## SETTINGS  $\ddot{\mathbf{C}}$  settings

System Name - The Settings menu contains the name and settings for your system. System names must be entered by your security company.

Default System - You can turn on this toggle to make this the first system displayed when opening the Virtual Keypad App.

Save User Code - Choose a save your User Code so you will not have to retype it each time you log in.

You may choose to receive Push Notifications for your system including:

- Alarm Events
- Arming/Disarming (Opening/Closing Events)
- **Troubles**
- Sensor Activity

When selected types of events occur at our system, a push notification will be sent to your device.

RELOAD - Retrieves updated information from all your available systems.

LOGOUT - Tap to log out of the app.

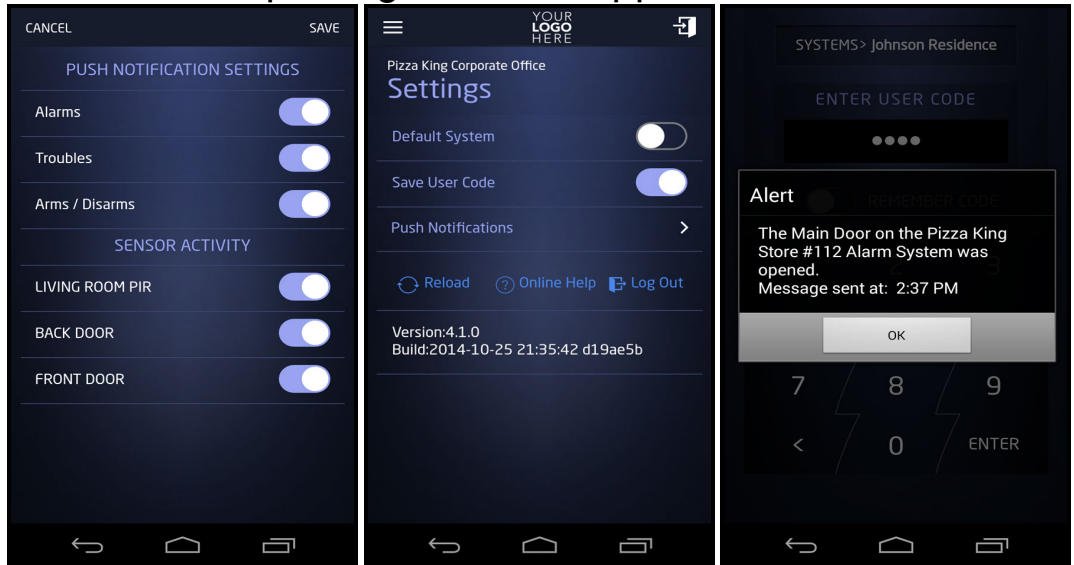